# **Jak zacząć sprzedawać?**

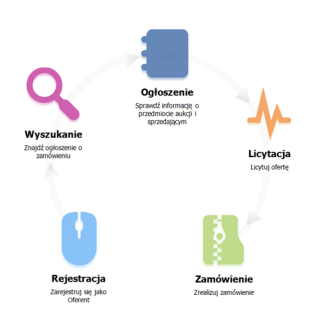

# **1. Zarejestruj się jako Oferent**

*Kliknij zakładkę "Rejestracja" w menu głównym i wypełnij formularz zgłoszenia. Kreator rejestracji rozdziela proces rejestracyjny na 3 kroki: wprowadzenie danych rejestracyjnych, podgląd wprowadzonych danych rejestracyjnych oraz komunikat o poprawnej rejestracji.*

## **2. Znajdź ogłoszenie o zamówieniu**

*Wyszukaj ogłoszenia poprzez filtry: nazwę ogłoszenia, data rozpoczęcia aukcji, rodzaj aukcji, numer aukcji, kod CPV, nazwę Zamawiającego.*

## **3. Sprawdź informacje o przedmiocie aukcji i sprzedającym**

*Zapoznaj się z ogłoszeniem, w którym zawarte są wymagania Zamawiającego i zgłoś swoją ofertę.*

## **4. Licytuj ofertę**

*Podczas aukcji właściwej, jako Oferent składaj coraz to niższe oferty cenowe.*

### **5. Zrealizuj zamówienie**

*Zrealizuj zamówienie po zakończonej aukcji i ogłoszeniu wyników przez Zamawiającego.*

### **Źródłowy URL:**

*<https://www.aukcjeofert.pl/poznaj-platforme/kompendium-wiedzy/jak-zaczac-sprzedawac>*